# G22-E018: Mattermost and Telegram

Mattermost and Telegram have proved useful for experimental campaigns. Mattermost for more lengthy discussions, diagrams, online analysis etc… and Telegram for really quick discussions during the beam time.

- Some features Mattermost:
	- Open source / free
	- Hosted by Helmholtz / Access via Helmholtz ID
	- Export channels etc... for later archiving.
	- Completely replaces the need for lengthy email exchange / cc / bcc, as the content of channels is visible to newcomers.
- Some features of Telegram:
	- Open source / free
	- Hides telephone numbers (so no synching with other services)
	- Newcomers can see the chat history
	- Usable independently on PC
	- Export content after experiment for later archiving.

## **Mattermost**

- First click on the invite link:
	- [https://mattermost.hzdr.de/signup\\_user\\_complete/?](https://mattermost.hzdr.de/signup_user_complete/?id=wostccxu1fnxbphiwtixoetjky&md=link&sbr=su) [id=wostccxu1fnxbphiwtixoetjky&md=link&sbr=su](https://mattermost.hzdr.de/signup_user_complete/?id=wostccxu1fnxbphiwtixoetjky&md=link&sbr=su)
	- If this is your first time, you may click on "view in Browser"

## **4** Mattermost

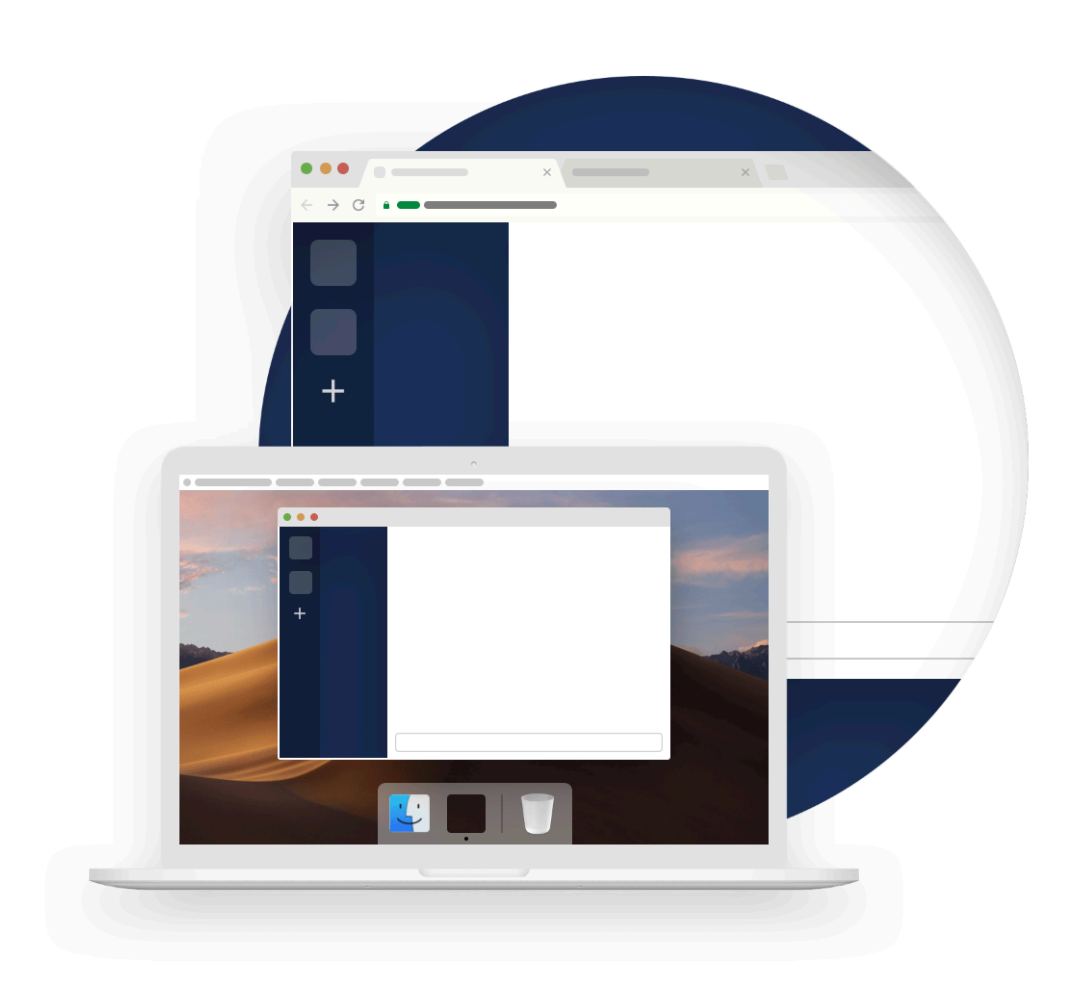

### Where would you like to view this?

You can view Mattermost in the sktop app or continue in your web browser.

**View in Desktop App** 

**View in Browser** 

 $\Box$  Remember my preference

Don't have the Desktop App? Download the app now.

• Then click on GitLAB

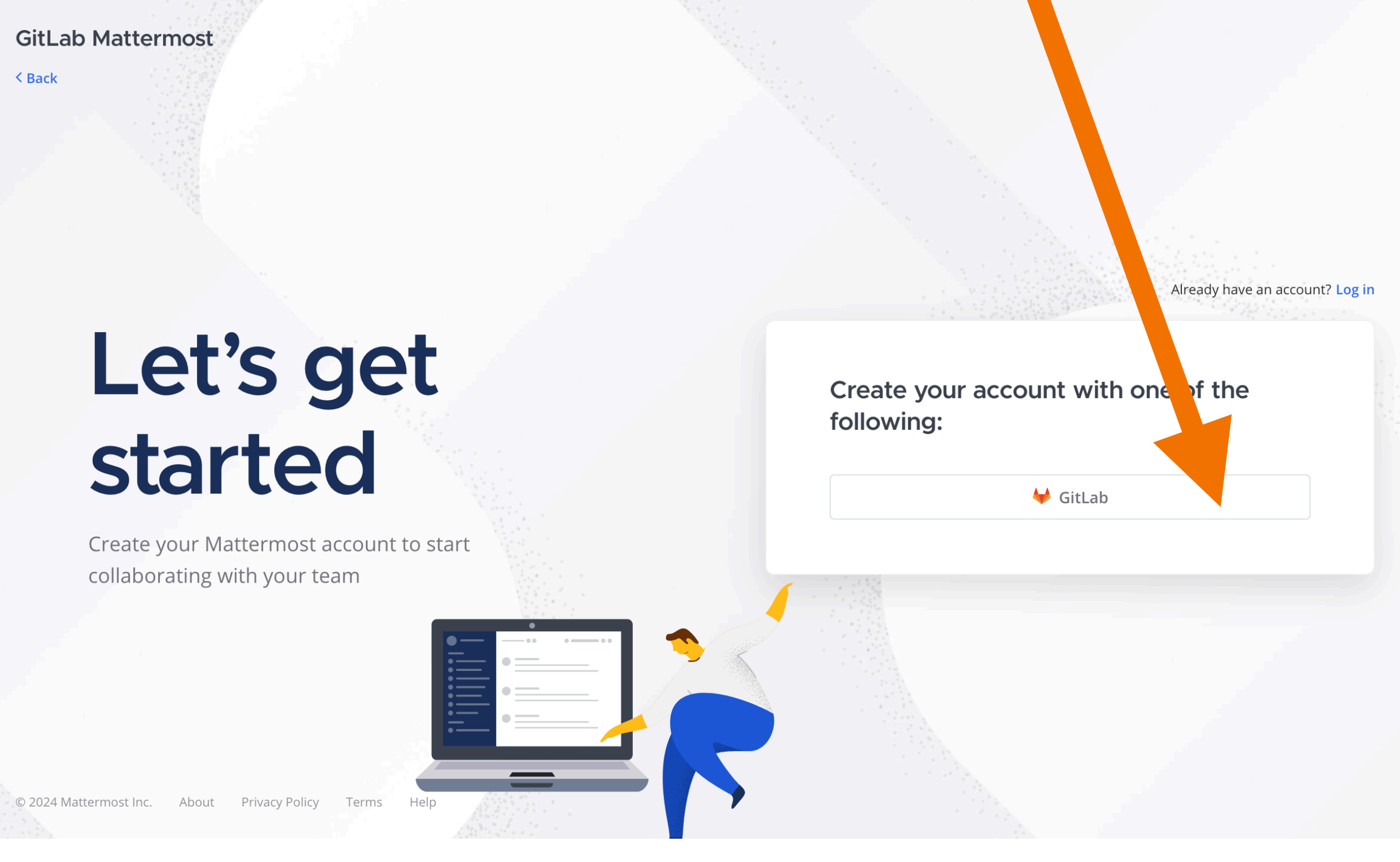

• Then click on "Sign in with Helmholtz ID"

#### **Helmholtz Codebase - GitLab**

#### Provided by HIFIS for all of Helmholtz & Partners

Login: Please sign in with Helmholtz ID (also known as Helmholtz AAI). Select your home institution or a social provider like ORCID, GitHub, Google. Active HZDR employees can use the login form on this page.

Support: If you have problems signing in, please contact us via support@hifis.net or support.hifis.net. Documentation: https://hifis.net/doc/software/gitlab/gettingstarted/

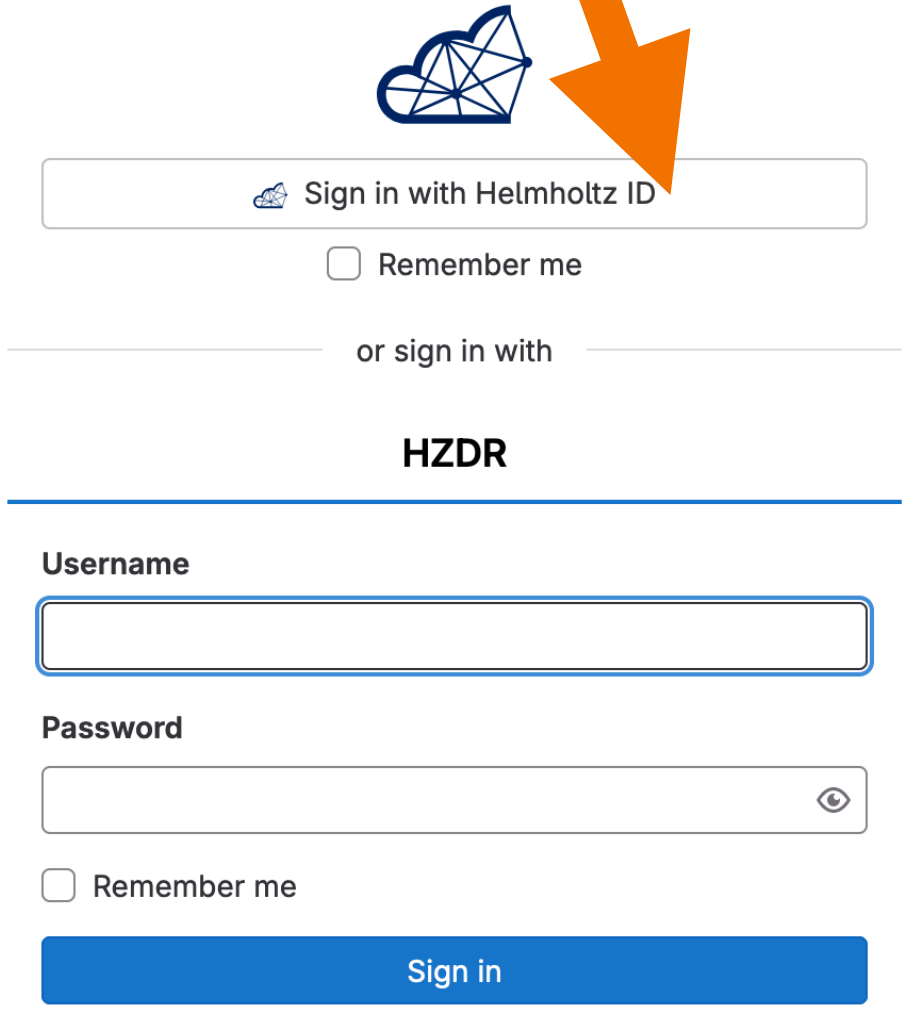

By signing in you accept the Terms of Use and acknowledge the Privacy Statement and Cookie Policy.

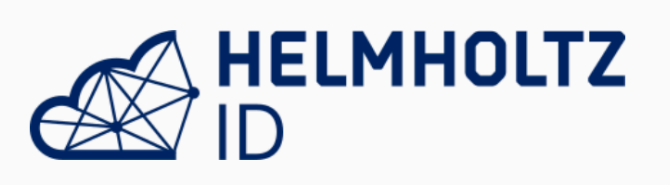

- You can find your home institute in the drop down list
- If you don't like to use your institute, you can also use Google or GitHUB or ORCID account

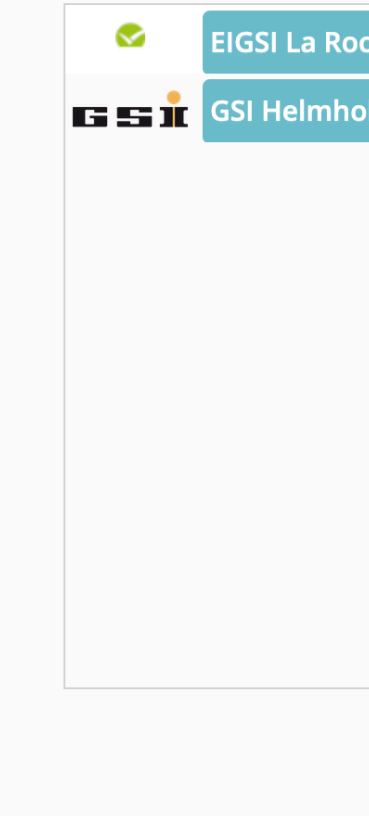

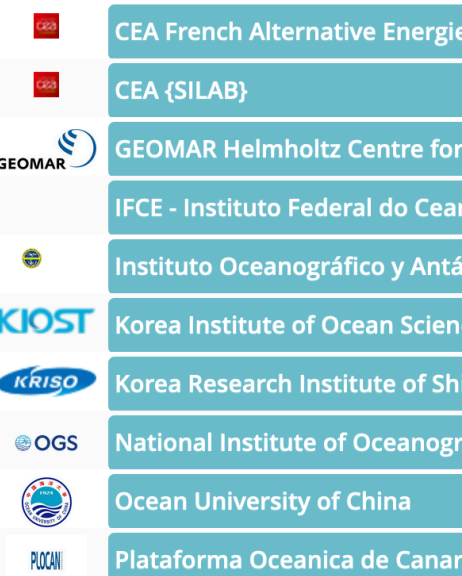

Cancel authenticat

**Contact Documentation FAQ** Data Privacy Statement Acceptable Use Policy

### Sign in using your institutional account (or Github, Google, ORCID)

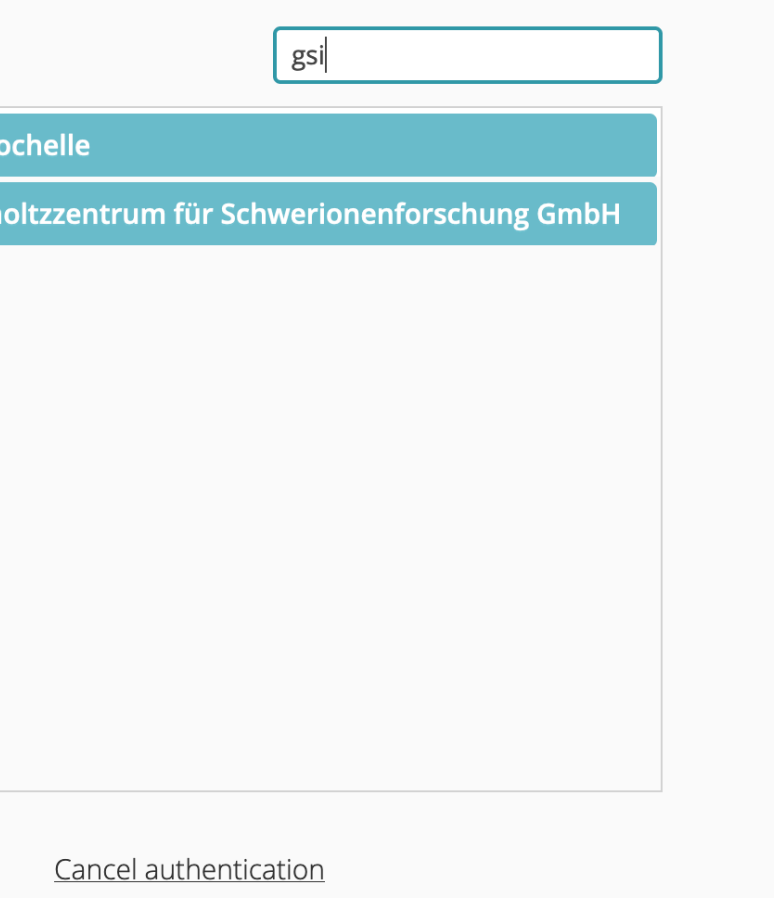

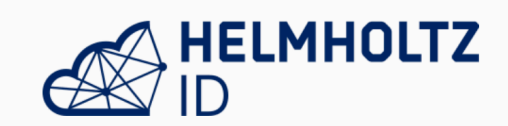

Sign in using your institutional account (or Github, Google, ORCID)

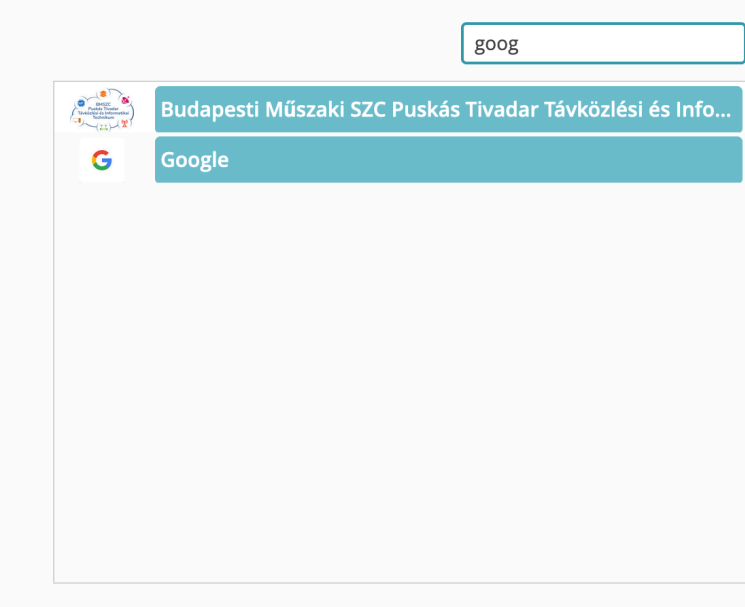

Cancel authentication

**Contact Documentation FAQ** acy Statement Acceptable Use Po

## **HELMHOLTZ**

Sign in using your institutional account (or Github, Google, ORCID)

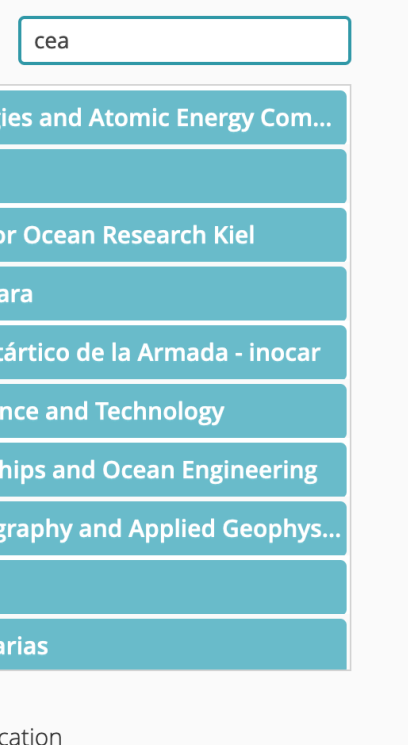

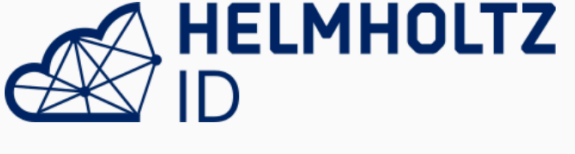

Sign in using your institutional account (or Github, Google, ORCID)

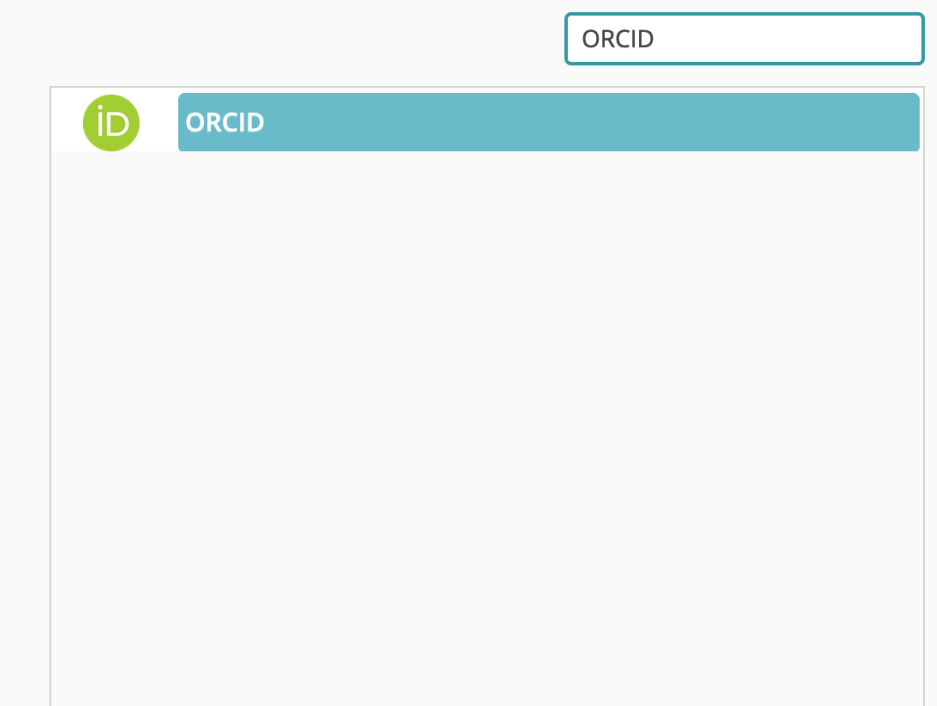

Cancel authentication

**Contact Documentation FAQ** Data Privacy Statement Acceptable Use Policy

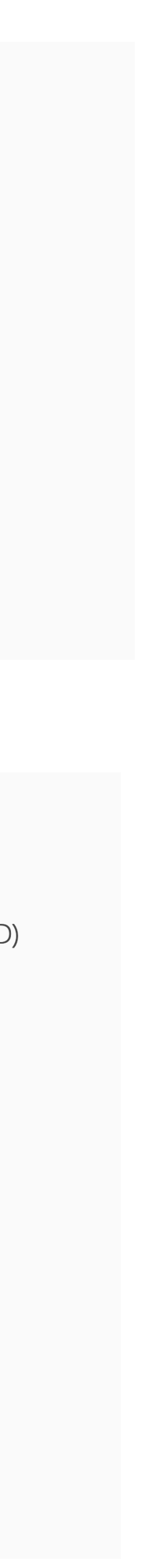

- You will be asked to confirm your O-AUTH, etc... just accept.
- Finally you will enter Mattermost team for G22-E018
- There many sub channels for Preparation, Analysis etc...
- There is one common default channel called "Town Square".
- You can also install Mattermost as desktop app (Win / Lin / Mac) or as Mobile Apps (iOS or Android)

## **Telegram**

- First click on the invite link:
	- [https://t.me/+hBH2\\_jv-cDpkZDZi](https://t.me/+hBH2_jv-cDpkZDZi)
- Depending whether or not you have Telegram, you will see it there.